# **Guide pratique pour participer au blog « Réseau des lycéens »**

# **1. Le Projet « Réseau des lycéens »**

Le lundi 12 octobre 2009, le Ministère de l'Alimentation, de l'Agriculture et de la Pêche a lancé un blog à destination de tous les élèves et de tous les étudiants de l'enseignement agricole.

Ce blog est accessible à l'adresse : http://reseau-lyceen.educagri.fr

Ouvert à tous, ce nouveau site vous offre une grande diversité de moyens d'expression pour favoriser la création d'un véritable réseau d'échange sur les questions relatives à l'éducation au développement durable.

Nous invitons tous les élèves et étudiants de l'enseignement agricole qui se portent volontaires à participer aux échanges en envoyant du texte, des images ou encore des vidéos relatives au développement durable.

# **2. Le site Réseau des lycéens**

Le blog http://reseau-lyceen.educagri.fr est accessible à tous. Tout élève peut suivre les contributions publiées sans inscription préalable mais il doit créer un compte pour prendre

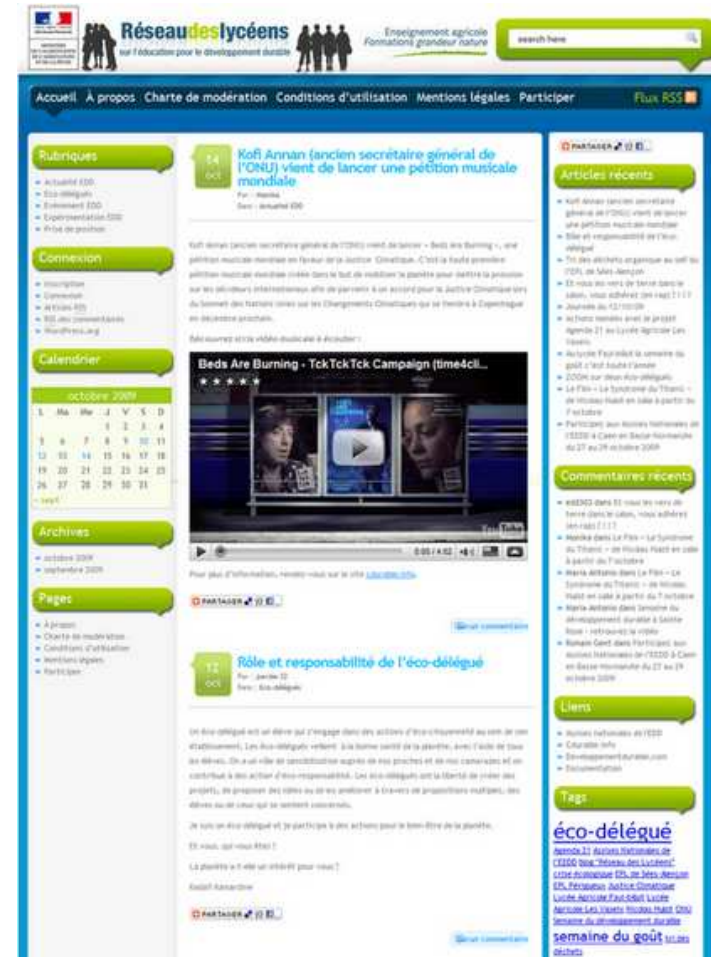

part activement aux échanges en rédigeant des articles ou en répondant à des contributions.

Capture de l'écran d'accueil du blog

La colonne du haut vous propose dans A propos des informations sur le blog, son fonctionnement et son contenu.

La Charte de modération définit le cadre des échanges, la forme et le contenu des contributions. Les articles rédigés par les élèves seront automatiquement soumis à une validation par les modérateurs avant publication. Par contre, la modération des commentaires se déroulera a posteriori.

Les Conditions d'utilisation définissent le traitement des données personnel et les responsabilités des participants et de l'éditeur du site.

Vous trouverez dans la rubrique Participer des informations évoquées également dans le point 3 de ce

document.

# **3. Comment participer sur le site « Réseau des lycéens ?**

Pour que chacun puisse s'exprimer quelles que soient ses connaissances ou le temps dont il dispose, cette participation peut prendre plusieurs formes.

## **Cinq modes de participation vous sont proposés** :

- 1.Inscrivez-vous et créez votre profil ;
- 2.Devenez contributeur et rédigez des articles sur vos expériences ;
- 3.Commentez les contributions sur le blog ;
- 4. Proposez vos images et vos vidéos dans la rubrique « J'agis » ;
- 5. Proposez vos idées sur une action EDD.

#### 3.1. Inscrivez-vous et créez votre profil

Connectez-vous sur le site, informez-vous sur les conditions d'utilisations et sur la charte de modération. Créez maintenant votre compte en cliquant sur « Inscription » grâce au lien placé au-dessus de « Connexion ».

Choisissez maintenant le nom d'utilisateur sous lequel vous serez identifié sur le site (attention, il ne pourra pas être changé) et communiquez-nous votre adresse émail.

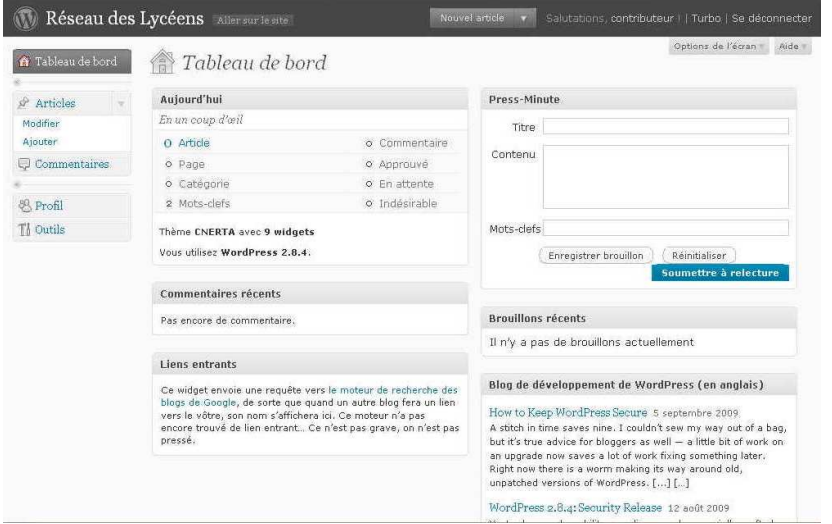

Un émail de confirmation de votre inscription vous sera envoyé avec votre mot de passe. Vous pouvez maintenant vous connecter sur le site en cliquant sur « Connexion » !

Une fois connectée, vous arrivez sur le tableau de bord du blog.

Vous pouvez maintenant personnaliser votre profil.

Mettez-le à jour et choisissez votre avatar.

#### 3.2. Devenez contributeur et rédigez des articles sur vos expériences

- Qu'est-ce que l'éducation pour le développement durable signifie pour vous ?
- Quels sont vos expériences sur le tri des déchets dans vos classes et votre établissement ?
- Comment votre établissement scolaire essaie-t-il de vous sensibiliser sur la consommation de l'énergie ?
- Y-a-t-il déjà des mesures, s'inscrivant dans le cadre d'une démarche de développement durable, qui ont été prises dans vos cantines scolaires ?
- A quel projet, relatif à l'éducation pour le développement durable, avez-vous déjà participé ?

Partagez vos expériences avec le réseau en rédigeant un ou plusieurs article(s)sur vos expériences. Essayez d'écrire des articles courts sur une expérimentation EDD ou sur un sujet EDD précis (tri des déchets, consommation d'énergie etc.), en rapport avec les expériences que vous avez vécu au sein de l'établissement scolaire.

Pour rédiger un nouvel article, cliquez sur Articles puis sur Ajouter. Vous arrivez maintenant sur l'interface de la rédaction des textes.

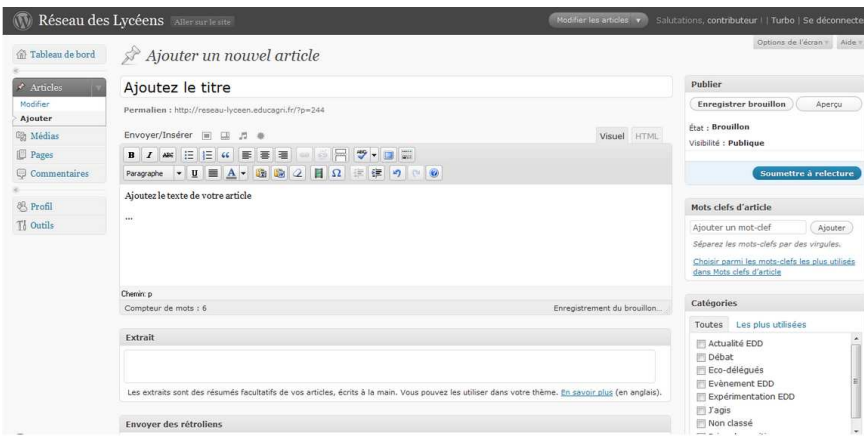

Saisissez directement votre texte ou copiez-le depuis votre logiciel de traitement de texte et sauvegardez-le en tant que brouillon.

Attribuez une ou plusieurs catégories à votre article en cochant la case située à coté de la liste des catégories.

Ajoutez aussi des mot clés pour permettre à d'autres de les trouver plus facilement. Indiquez le nom de votre lycée, le thème de votre contribution (énergie, déchets, alimentaire...) ainsi que tout autre mot clé qui vous semble pertinent.

Vous souhaitez ajouter des images ou des vidéos à un article dont vous êtes le propriétaire ?

Ajoutez ces éléments dans votre article en cliquant sur Envoyer/Insérer in Europe

et sélectionnez la taille de votre image. Utilisez une largeur maximale de 600 pixel pour votre image afin de respecter la mise en page du blog.

Une fois votre article rédigé, cliquez sur « Soumettre à la rédaction » pour procéder à la publication du texte. Un modérateur va ensuite valider le texte dans les plus brefs délais.

## 3.3. Commentez les contributions sur le blog

Vous pouvez, directement et sans validation préalable, commenter chaque article du blog et entamer une conversation sur le sujet traité. Vous pouvez aussi poser des questions ou faire des contre-propositions.

Comment poster un commentaire ? Cliquez sur l'article sur lequel vous souhaitez réagir puis insérez votre commentaire dans le champ indiqué en laissant votre nom et votre adresse émail.

#### 3.4. Proposez vos images et vos vidéos dans la rubrique « J'agis »

Vous souhaitez uniquement poster des images ou vidéos concernant une action EDD ? Ajoutez celle-ci dans un article avec la mention de votre établissement et attribuez la catégorie « J'agis » à vos images.

#### 3.5. Proposez vos idées sur une action EDD

Vous avez une idée ou des propositions concrètes pour réaliser une action relative au développement durable au sein de votre établissement ? Proposez-les sur le blog sous forme d'article et demandez l'avis des autres contributeurs. Le réseau des lycéens pourra ainsi élaborer des pistes de manière collective afin de permettre la réalisation des futures actions liées au développement durable.

Consultez aussi les idées et les expériences EDD échangées sur le blog afin de contacter les auteurs si vous souhaitez réaliser une action similaire dans votre lycée.

Proposez ensuite votre plan d'action à votre équipe pédagogique et revenez sur le blog pour raconter vos nouvelles expériences.

## **4. Comment contacter les animateurs ?**

Pour disposer de plus d'informations sur cette expérimentation, pour poser des questions ou proposer du contenu aux animateurs, contactez-nous en envoyant un courrier électronique à mailto:reseau-lyceen@educagri.fr